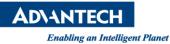

## **Advantech SE Technical Share Document**

| Date             | 2019 /11 /21                                    |                 |          |             |  |  |  |
|------------------|-------------------------------------------------|-----------------|----------|-------------|--|--|--|
| Category         | □FAQ ■ SOP                                      | Related Product | CODESYS  |             |  |  |  |
|                  | Driver Tech Note                                |                 |          |             |  |  |  |
| Abstract         | How to connect WISE5074 by ID switch on CODESYS |                 |          |             |  |  |  |
| Keyword          | EtherCAT, Modbus server, disconnection          |                 |          |             |  |  |  |
| Related OS       | N/A                                             |                 |          |             |  |  |  |
| Revision History |                                                 |                 |          |             |  |  |  |
| Date             | Version                                         | Author          | Reviewer | Description |  |  |  |
| 2019/11/21       | V1.0 0                                          | wen.Chang       | Nick.Liu |             |  |  |  |
|                  |                                                 |                 |          |             |  |  |  |
|                  |                                                 |                 |          |             |  |  |  |

## Problem Description & Architecture:

Sometimes we need to locate devices by ID switch in EtherCAT network which could help users composed their programming logic easily on their project. Thus, this SOP shows you how to connect it by CODESYS.

## Brief Solution - Step by Step:

 Please know your devices' order in the EtherCAT topology and then scan all of devices. In the following picture, WISE-5580 connects to WISE-5074 and then connects to EK1101.

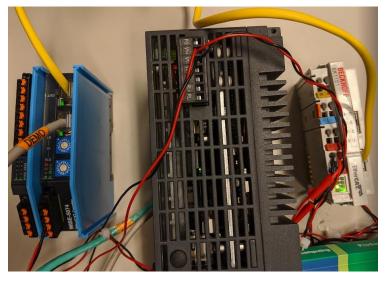

WISE-5580  $\rightarrow$  WISE-5074  $\rightarrow$  EK1101

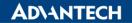

Enabling an Intelligent Planet

ID Switch of WISE-5074 and ID is 7.

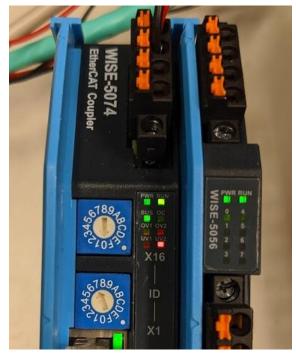

a. "Scan for device" in online mode

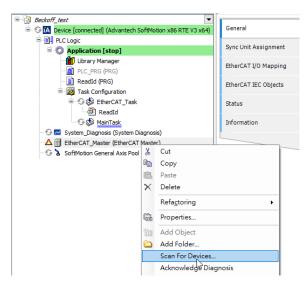

b. CODESYS will list all slaves by order. Copy to project and then logout RTE

| Device name   | Device type                                   | Alias Address |  |  |
|---------------|-----------------------------------------------|---------------|--|--|
| 📮 - WISE_5074 | WISE-5074                                     | 7             |  |  |
| WISE_5056     | WISE-5056 8 DO Module.                        | 0             |  |  |
| EK1101        | EK1101 Ether AT Coupler (2A E-Bus, ID switch) | 208           |  |  |
|               |                                               |               |  |  |
|               |                                               |               |  |  |
|               |                                               |               |  |  |
|               |                                               |               |  |  |

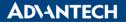

Enabling an Intelligent Planet

c. All devices are added to project by order.

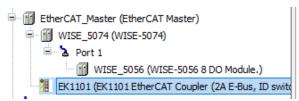

d. Login again to make sure that all devices could be connected with no identification. Green sign means that it is connected.

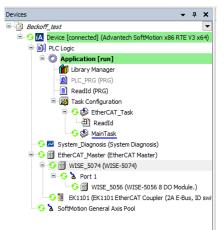

2. Log out again, check "Enable expert settings" at the WISE-5074page.

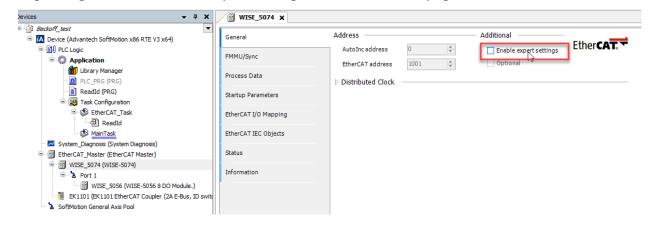

3. Choose "Explicit device identification" and fill ID into configured station alias. In this sample, ID is 7.

| Beckoff_test                                                                           |                      |                                                                                                    |  |  |  |  |
|----------------------------------------------------------------------------------------|----------------------|----------------------------------------------------------------------------------------------------|--|--|--|--|
| IA Device (Advantech SoftMotion x86 RTE V3 x64)                                        | General              | Address Additional                                                                                                    |  |  |  |  |
| I) PLC Logic     Application                                                           | FMMU/Sync            | AutoIncaddress<br>EtherCAT address 1001    Definal                                                                                                    |  |  |  |  |
| - mill Library Manager<br>- mill PLC_PRG (PRG)                                         | Expert Process Data  | Distributed Clock                                                                                                    |  |  |  |  |
| ReadId (PRG)     SeadId (PRG)     SeadId (PRG)                                         | Process Data         | Startup Checking — D Timeouts — D Timeouts — D Timeout |  |  |  |  |
| = 😻 EtherCAT_Task<br>□ 🕘 ReadId                                                        | Startup Parameters   | D C Cyclic Unit Control: Assign to Local µC     Watchdog     Identification                                                                                                    |  |  |  |  |
| → MainTask<br>Z System_Diagnosis (System Diagnosis)                                    | EtherCAT I/O Mapping |                                                                                                    |  |  |  |  |
| EtherCAT_Master (EtherCAT Master)                                                      | EtherCAT IEC Objects | O Disabled                                                                                                    |  |  |  |  |
|                                                                                        | Status               | Configured station alias (ADO 0x0012) Value                                                                                                    |  |  |  |  |
| WISE_5056 (WISE-5056 8 DO Module.)  K1101 (EK1101 EtherCAT Coupler (2A E-Bus, ID swite | Information          | Explicit device identification (ADO 0x0134)                                                                                                    |  |  |  |  |
| SoftMotion General Axis Pool                                                           |                      | Data Word (2 Bytes) ADO (hex)                                                                                                    |  |  |  |  |

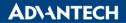

Enabling an Intelligent Planet

4. Then login again, and you will see that CODESYS could connect to WISE-5074 by identification.

| Address Additional EtherCAT address Additional EtherCAT address O Optional Optional Optional Optional Optional Optional Current State Operational Optional Optional O |
|----------------------------------------------------------------------------------------------------|
|                                                                                                    |